要下载Bitget手机app并了解如何操作USDT,请按照以下步骤进行操作:

打开手机应用商店(如App Store、Google Play), 在搜索框中输入"Bitget", 然后点击搜索按钮,从搜索结果中选择"Bitget"并点击进入应用介绍页面,点击"下 载"按钮开始下载并安装Bitget手机app,打开Bitget app,并按照提示完成注册和登录。

 在主界面上,点击"USDT"或者"资产"选项卡,进入USDT账户页面,如果你还没 有USDT账户,点击"充值"按钮,按照指引充值或购买USDT。

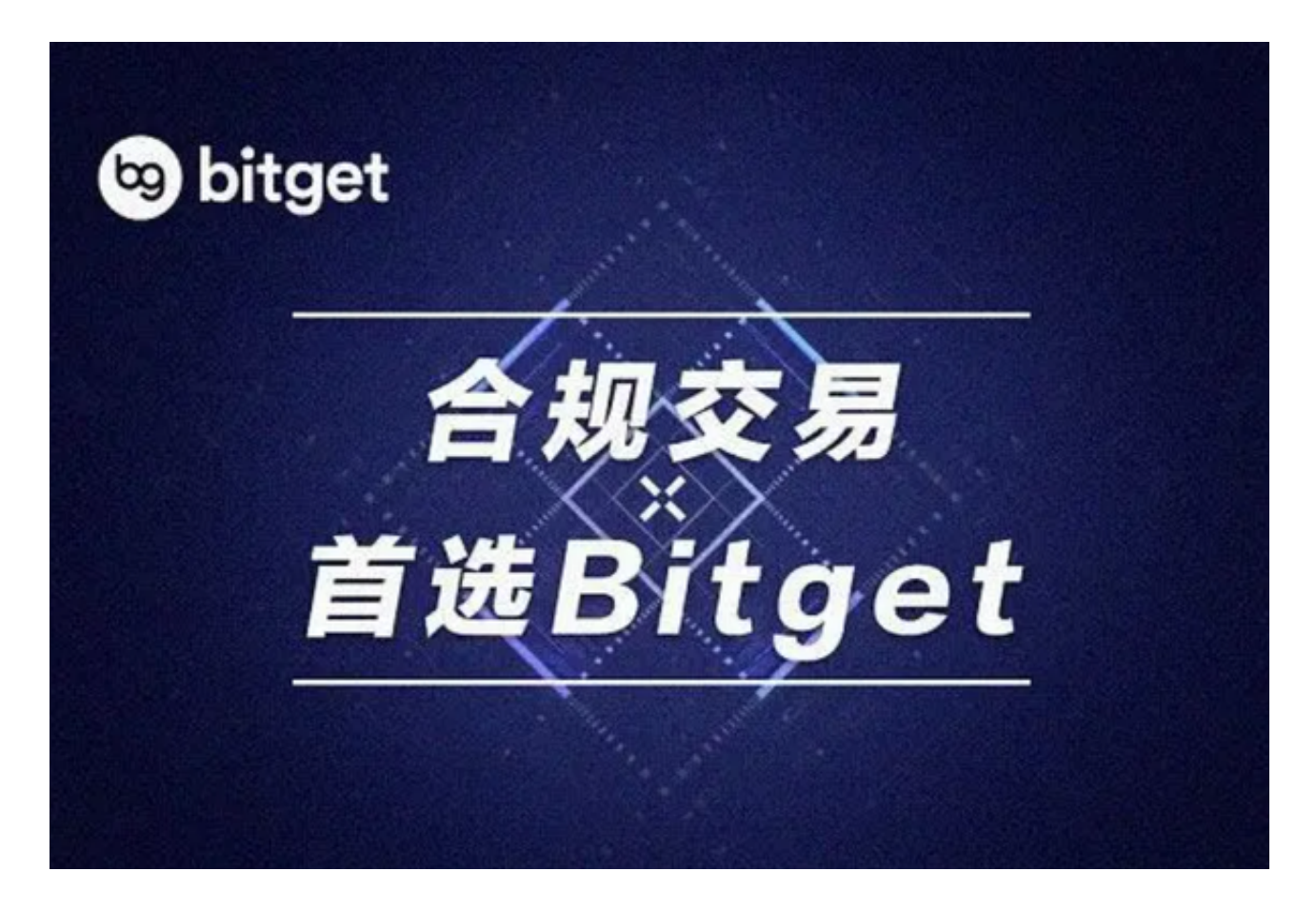

如果你已经有USDT账户,你可以进行以下操作:

充值:点击"充值"按钮,按照指引充值或购买更多USDT。

提现:点击"提现"按钮,按照指引将USDT提取到其他钱包或交易所。

交易:点击"交易"或"交易对"选项卡,选择USDT交易对进行买卖交易。

查看余额:在USDT账户页面上可以查看当前账户的USDT余额和交易记录。

 请注意,操作步骤可能会因Bitget app的更新而有所变化,最好在安装和使用前 阅读Bitget官方提供的操作指南或联系他们的客服支持获取最新信息。

 Bitget在CER交易所安全评比中,通过18个维度的全面测评,目前排名全球第八 。据介绍,CER作为知名收录平台CMC及Coingecko的合作伙伴,其测评结果也将 作为CMC及Coingecko的收录标准。Bitget始终把保障用户资产及交易安全放在首 位,除了投入大量的安全风控资金,Bitget还是一家SSL安全指标12项全部达到A+ 的合约交易所。另据透露,Bitget即将上线客户资产验证工具,客户将可以第一时 间验证自己资金的安全性。

 Bitget上拥有跟单功能,可以轻松的跟单优秀的交易员,如果你对自己的交易技巧 有信心,也可以和Butget申请成为交易员,只要通过考核,用户跟单的利润将有10 %归你,并且获得在Bitget首页展示的机会。

用户可自由决定杠杆比例, 或是完全依照交易员下单的杠杆比例, 更贴心的是考 量到每位用户资金大小不同,因此可设定跟单比例,例如设0.1倍,那交易员买10 张时,用户只会自动进场买1张,目前其他交易所是没有这个功能的。

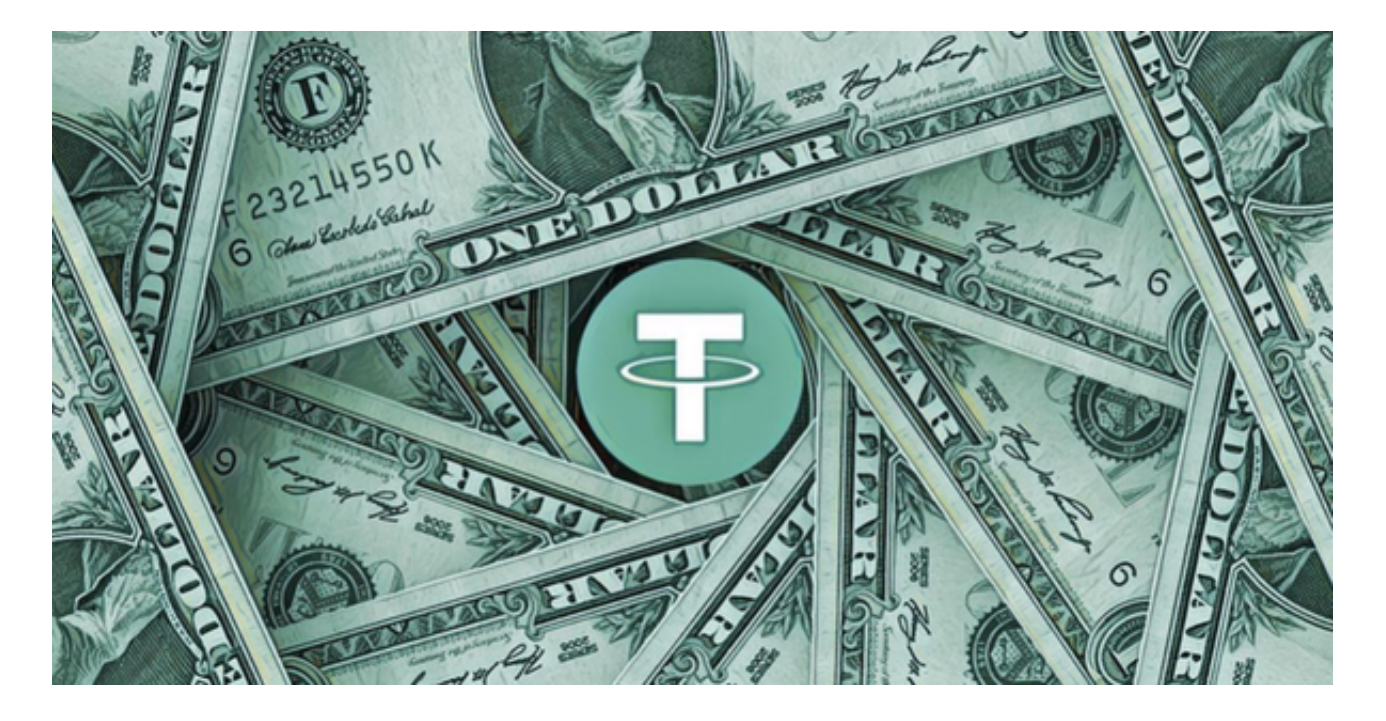

 不仅如此,为了让 Bitget 平台的资金更加透明,Bitget 已经于2022 年 12 月上线了储备金页面。每位用户都可以通过查看默克尔树(Merkle tree)节点上的用户资产总数,以确保他们的资金被完好的储存。Bitget

储备金比率将每月 进行更新,目前, 储备金数额基本是用户资产的 2.5 倍。Bitget 的 BTC、ETH、USDT 地址都是公开可见的,且已更新至 Github。